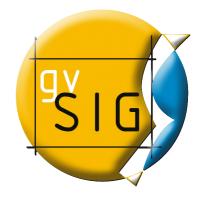

# **Download instructions**

These instructions are recommended to download big files.

# How to download and verify files from downloads.gvsig.org

- How to download files
  - <u>GNU/Linux Systems</u>
  - MacOS X Systems
  - <u>Windows Systems</u>
- How to validate the downloaded files

## How to download files

The files distributed on this site can be downloaded using different access protocols, the ones currently available are *FTP*, *HTTP* and *RSYNC*.

The base URL of the site for the different protocols is:

- <u>ftp://gvsig.org/</u>
- <u>http://downloads.gvsig.org/</u>
- rsync://gvsig.org/downloads/

To download files using the first two protocols is recommended to use client programs able to resume partial downloads, as it is usual to have transfer interruptions when downloading big files like DVD images.

There are multiple free (and multi platform) programs to download files using different protocols (in our case we are interested in *FTP* and *HTTP*), from them we can highlight *curl* (<u>http://curl.haxx.se/</u>) and *wget* (<u>http://www.gnu.org/software/wget/</u>) from the command line ones and <u>Free Download Manager</u> from the GUI ones (this one is only for **Windows** systems).

The *curl* program is included in MacOS X and is available for almost all GNU/Linux

distributions. It can be downloaded in source code or in binary form for different operating systems from the <u>project web site</u>.

The *wget* program is also included in almost all **GNU/Linux** distributions and its source code or binaries of the program for different systems can be downloaded from this <u>page</u>.

Next we will explain how to download files from the most usual operating systems using the programs referenced earlier:

- GNU/Linux Systems
- MacOS X Systems
- <u>Windows Systems</u>

The use of rsync (available from the URL <u>http://samba.org/rsync/</u>) it is left as an exercise for the reader, we will only said that it is advised to use the -partial option to avoid problems when there transfers are interrupted.

[top | main page ]

#### File downloads from GNU/Linux Systems

To get a file with *curl* or *wget* we will open an interactive terminal on our system and will run a command like the following:

curl [URL\_of\_the\_link]

or

```
wget [URL_of_the_link]
```

For example, to download the Live-DVD of the 3rd gvSIG Conference the command would be:

curl http://downloads.gvsig.org/pub/images/gvSIG-1.1-Live-DVD.iso

or

wget http://downloads.gvsig.org/pub/images/gvSIG-1.1-Live-DVD.iso

A command like this will try to download the file on the current directory; if after some retries the connection fails we could try again using the command:

curl -c [URL\_of\_the\_link]

or the command:

wget -c [URL of the link]

that resumes the download from the last byte of the file available on our current directory.

To download the Live-DVD of the 3rd gvSIG Conference the command would be:

curl -c http://downloads.gvsig.org/pub/images/gvSIG-1.1-Live-DVD.iso

or the command:

wget -c http://downloads.gvsig.org/pub/images/gvSIG-1.1-Live-DVD.iso

[top | main page ]

#### File downloads from MacOS X Systems

To get a file with *cur1* we will open an interactive terminal and will run like the following command:

```
/usr/bin/curl [URL of the link]
```

To download the Live-DVD of the 3rd gvSIG Conference the command would be:

/usr/bin/curl http://downloads.gvsig.org/pub/images/gvSIG-1.1-Live-DVD.iso

A command like this will try to download the file on the current directory; if after some retries the connection fails we could try again using the command:

/usr/bin/curl -c [URL\_of\_the\_link]

that resumes the download from the last byte of the file available on our current directory.

To download the Live-DVD of the 3rd gvSIG Conference the command would be:

/usr/bin/curl -c http://downloads.gvsig.org/pub/images/gvSIG-1.1-Live-DVD.iso

[top | main page ]

#### File downloads from Windows Systems

In Windows system we can use *wget* or *Free Download Manager* among others.

If we want to use **wget** we can download the binary from this <u>page</u> (if the downloaded file is compressed it must be decompressed), open a **MS-DOS** console and change our current directory to the one than contains the **wget** executable.

Once on that path the use of the program is similar to other systems, that is, to download the file we will execute the following command:

wget [URL\_of\_the\_link]

To download the Live-DVD of the 3rd gvSIG Conference the command would be:

wget http://downloads.gvsig.org/pub/images/gvSIG-1.1-Live-DVD.iso

that will try to download the file on the current directory; if after some retries the connection fails we could try again using the command:

wget -c [URL of the link]

that resumes the download from the last byte of the file available on our current directory.

To download the Live-DVD of the 3rd gvSIG Conference the command would be:

wget -c http://downloads.gvsig.org/pub/images/gvSIG-1.1-Live-DVD.iso

that resumes the download from the last byte of the file available on our current directory.

If we prefer to use the *Free Download Manager* we will download it from this <u>page</u> and install it.

Once downloaded we will run the program and will enter into the *Downloads* -> Create new download menu.

After that we will write the URL of the file we want to download (like *http://downloads.gvsig.org/pub/images/gvSIG-1.1-Live-DVD.iso*) and the path where we want to save it.

And as our last step we will press *OK*, that will start the automatic download that will leave the selected file on the selected path.

[top | main page ]

### How to validate the downloaded files

To verify the integrity of the downloaded files almost all images available on the site have a companion file with the extension .md5sum or .sha1sum that contain lines of the form:

hash filename

Where the *hash* is a sequence of alphanumeric characters that is obtained by applying a function to the related file.

Those files can be used to verify if the downloaded files match the original ones using programs like *md5sum* and *sha1sum* (from the <u>GNU Coreutils</u> package) or using tools from the <u>OpenSSL</u> <u>Project</u> (*openss1 md5* and *openss1 sha1*).

The GNU Coreutils package is usually installed by default on almost all modern UNIX like systems, on MacOS X systems the *md5sum* utility is installed by default and the *sha1sum* files can be verified using the *openss1* tool (also installed by default) and for Windows systems there are multiple implementations available, included an unsupported utility from <u>Microsoft</u>.

If we have downloaded the file gvSIG-1.1-Live-DVD.iso and the gvSIG-1.1-Live-DVD.iso.md5sum we can execute the following program from the command line to verify the file:

md5sum -c gvSIG-1.1-Live-DVD.iso.md5sum

Or if we prefer to use the *shal* version we will do:

shalsum -c gvSIG-1.1-Live-DVD.iso.shalsum

On both cases the output of the executions would tell us if the files are right or not.

[top | main page ]